## **Sistema de monitoreo de consumo eléctrico inalámbrico y analizador de la**

## **calidad de la energía**

Rubén Acosta Tejeda, Luis Carlos Méndez González, Fabiola Lom Monarrez

#### Universidad Autónoma de Ciudad Juárez.

**Resumen:** El presente artículo tiene como objetivo primario detallar el desarrollo de una unidad central de monitoreo eléctrico inalámbrico en tiempo real, el cual brinda la capacidad al usuario final de conocer su consumo eléctrico histórico mediante una interfaz gráfica generada con el software *NI LabView* y un hardware controlado por la tarjeta programable *Arduino*. Además, el usuario puede conocer y analizar las distorsiones armónicas generadas en la red eléctrica. Los resultados comprueban la factibilidad de desarrollar un medidor de consumo eléctrico confiable y económico. Así como un análisis de la calidad en la energía eléctrica en tiempo real.

Palabras clave: Calidad de la Energía, Armónicos eléctricos, Voltaje RMS, Corriente RMS, Triángulo de potencias.

# **Introducción**

El tema del ahorro de energía eléctrica ha tomado un enorme auge en los últimos años debido a la generación de altos impactos ambientales negativos. Los países industrializados tienen una alta tendencia de desperdicio de energía eléctrica. En México, el consumo de energía eléctrica per cápita en el año 2015 fue de 2,055,593 Kwh/hab (CFE, 2017). El aumento del consumo eléctrico no es económica ni ambientalmente sustentable.

Un plan de ahorro de energía resulta fundamental con la finalidad de hacer uso consciente del consumo eléctrico generado en los hogares y áreas de trabajo. La solución propuesta es la implementación de un sistema de monitoreo eléctrico con la finalidad de minimizar los costos de operación sin llegar a afectar la productividad y ayudar a reducir el impacto ambiental.

Trabajos anteriores han diseñado e implementado proyectos con propósitos similares. Fransiska R.W. (Fransiska R.W., 2013) desarrolló un medidor de consumo eléctrico con una interfaz gráfica utilizando el microprocesador *Arduino* y el software *NI Labview*. Este estudio consistió en condicionar señales analógicas provenientes de la recopilación de información de los transformadores de corriente y voltaje, y convertirlas a señales digitales, las cuales serán utilizadas para obtener las variables eléctricas. El medidor de consumo eléctrico despliega la información necesaria de voltaje, corriente, potencia, energía y frecuencia a través de una serie de cálculos eléctricos. El trabajo propuesto por Tamkittikhun (Tamkittikhun, 2015) desarrolló un monitor de consumo eléctrico empleando transformadores de voltaje y corriente, y la placa controladora *Arduino*, el cual tiene la capacidad de monitorear las variables eléctricas voltaje, corriente, potencia real y aparente, y el factor de potencia en tiempo real. A través de determinadas calibraciones se logró diseñar un sistema de monitoreo eléctrico con una exactitud confiable.

Por lo que, en este artículo se presenta un diseñó de un sistema de monitoreo eléctrico inalámbrico para instalaciones eléctricas monofásicas el cual consiste de 2 partes principales. La primera consta de la interfaz gráfica del usuario con la cual grabará y analizará diferentes variables eléctricas tales como voltaje, corriente y potencia utilizando para ello el software *NI Labview*, además de analizar las distorsiones armónicas presentes en la red eléctrica. La segunda etapa se enfoca en la medición física de estas variables haciendo uso de sensores que medirán las distintas variables de manera física utilizando la placa controladora Arduino.

#### **Metodología**

En este proyecto, se llevarán a cabo las siguientes etapas de desarrollo (véase figura 1).

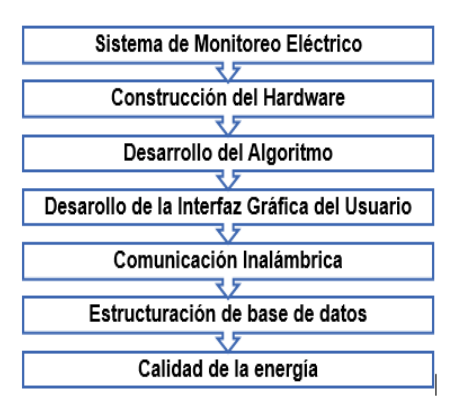

Figura 1. Diagrama de bloques

La construcción del hardware consistió en el desarrollo de la unidad central de monitoreo (figura 2) compuesta por los componentes y dispositivos electrónicos necesarios para lograr la mayor eficacia posible en la recolección de la información y obtener una interacción amigable con el usuario.

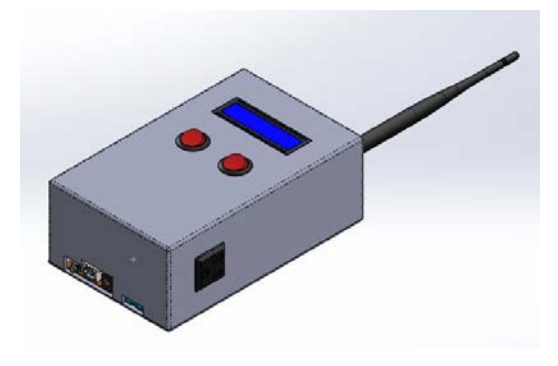

Figura 2. Unidad central de monitoreo

La distribución estratégica de los componentes en la consola de monitoreo es fundamental para lograr una mayor eficiencia y calidad en el funcionamiento de la unidad. El interior de la unidad está compuesto por los siguientes componentes: *Arduino*, circuito SCT-013*, Xbee Shield*, batería litio-polímero (LI-PO) y módulo Security Digital (SD, por sus siglas en inglés) de Arduino. En la figura 3, se muestra la ubicación asignada a cada uno de los componentes.

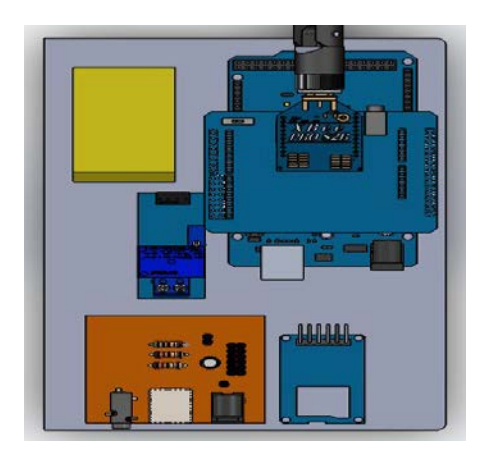

Figura 3. Interior de la unidad.

El valor Root Means Square (RMS) es denotado por Irms para corriente y Vrms en voltaje. Las ecuaciones 1 y 2 modelan el valor RMS de la siguiente manera.

$$
Irms = \sqrt{\frac{\sum_{j=1}^{n} l^2 pITj}{N}}
$$
 (1)

$$
Vrms = \sqrt{\frac{\sum_{j=1}^{n} V^2 p l T j}{N}}
$$
 (2)

El objetivo del circuito mostrado en la figura 4 es proveer dos voltajes para el análisis de la corriente RMS, voltaje de referencia y el voltaje de bobina secundaria. El voltaje de referencia es un valor el cual se compara con la salida de voltaje proveniente de la bobina secundaria del transformador de corriente. La diferencia entre este voltaje y el de referencia será el valor a analizar.

La primera parte del circuito consta de un divisor de voltaje el cual arroja un valor de 2.5V (voltaje de referencia). En la segunda parte se tiene una resistencia en paralelo con la bobina secundaria la cual es llamada resistencia burden y cumple la función de arrojar un voltaje proporcional a la corriente que circula por la bobina primaria. En la figura 4, se puede observar el circuito.

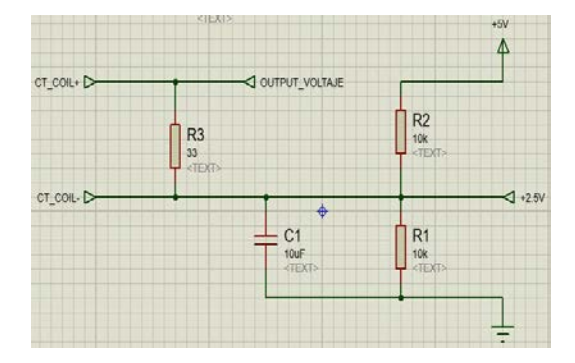

Figura 4. Circuito SCT-0013.

Las mediciones del voltaje se realizaron con el transformador de voltaje ZMPT-101B (véase figura 5). El voltaje alterno introducido al transformador determinará el voltaje de salida el cual tomará Arduino para realizar el cálculo. El rango de valores de salida oscila de 0V hasta 5V que guarda relación en base al voltaje análogo introducido en el transformador. La

instrucción del código en Arduino indica tomar 3000 muestras, cada una de ellas es comparada con la medición anterior, a su vez el valor comparado se multiplica por un valor de calibración y una variable suma cada valor resultante.

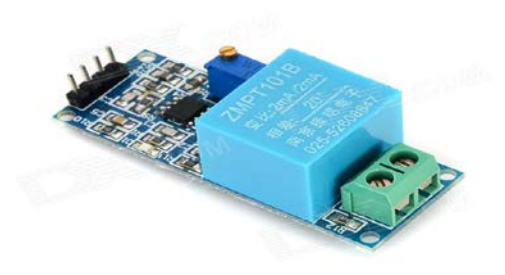

Figura 5. ZMPT-101B

La información detallada del consumo eléctrico generado se representa en tiempo real por medio de una interfaz gráfica de usuario en *LabView*. El usuario será capaz de visualizar la información correspondiente al consumo eléctrico generado en el hogar. La interfaz gráfica del usuario cuenta con los siguientes elementos:

- Medidor de consumo eléctrico.
- Gráfica de consumo eléctrico.
- Voltaje RMS.
- Corriente RMS.
- Potencia Real.
- Potencia Aparente.
- Potencia Reactiva.
- Factor de potencia.
- Energía Activa.
- Energía Aparente.
- Energía Reactiva.

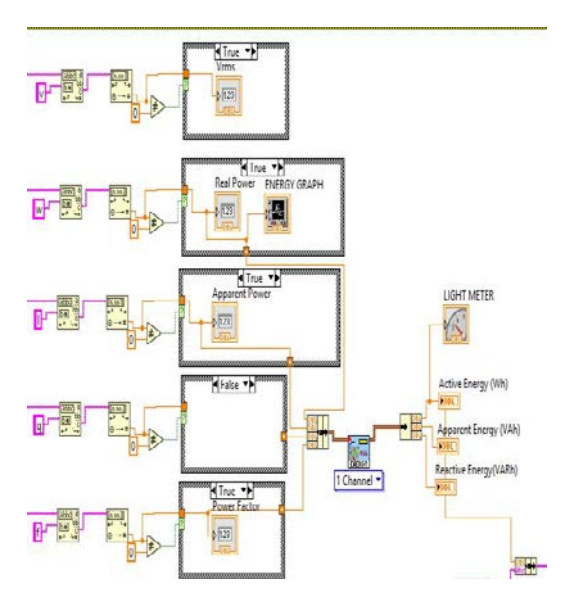

Figura 6. Interfaz gráfica de usuario

La comunicación inalámbrica se realiza mediante los módulos de radiofrecuencia XBee, estos trabajan en la banda de 2.4GHz basado en el protocolo de comunicación IEEE 802.15.4 para redes punto a punto o punto a multipunto con velocidades de 250Kbps. (Villamarín, 2016)

El almacenamiento de las distintas variables eléctricas se realiza mediante el uso del grupo de *Virtual Instruments* (VI, por sus siglas en inglés) para base de datos del software *Labview*. La información recopilada del programa se almacena y clasifica dentro de una plantilla del paquete computacional *Microsoft Access 2016*. La ventaja de utilizar el software Access como base de datos se debe a su compatibilidad y espacio de almacenamiento.

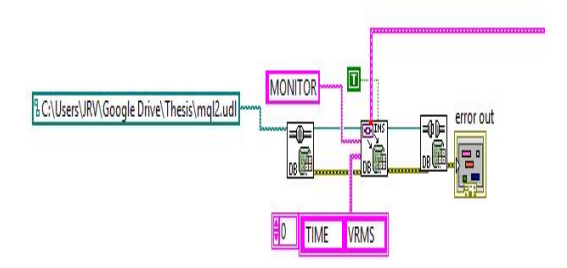

Figura 7. Base de datos

La información es transmitida de manera inalámbrica por el puerto serial a una tasa 250000 baudios.

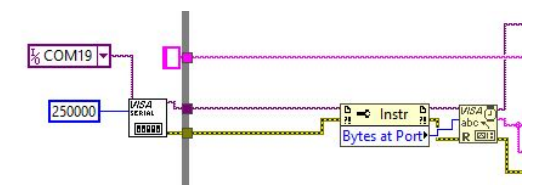

Figura 8. Puerto serial

El recibo de consumo eléctrico es generado mediante una aplicación *Visual Basic for Applications* (VBA, por sus siglas en ingles) en *Microsoft Excel*. En base a cierta información capturada que se mencionará más adelante, la aplicación mostrará los costos de consumo eléctrico durante el periodo dado. A continuación, se enlista la información que contendrá el recibo generado:

- Localidad.
- Tarifa.
- Consumo.
- Periodo.
- Mes.
- Días.
- Promedio Diario en KWh.
- Gasto Promedio Diario.
- Costo KWh.
- Costo Total.

El recibo eléctrico consta de 4 secciones: datos de ubicación geográfica, título, consumo eléctrico y costo de consumo eléctrico por tarifa. Los valores de costo que se utilizarán están basados en la actual tarifa eléctrica establecida por la Comisión Federal de Electricidad para el año 2017. En la figura 9, se muestra el recibo generado con la información anteriormente mencionada.

| Ciudad                  | <b>Auárez</b>         |                        |           | Presiona para Generar Factura |               |                       |
|-------------------------|-----------------------|------------------------|-----------|-------------------------------|---------------|-----------------------|
| <b>Estado</b><br>Tarifa | Chilasahua<br>15      |                        |           | Factura                       |               |                       |
|                         | Costo Kwh \$ 2.8020   |                        |           |                               |               |                       |
|                         |                       |                        |           | Consumo Eléctrico             |               |                       |
|                         |                       |                        |           | 2017                          |               |                       |
|                         | Consumo               | 7600                   | kwh       |                               |               |                       |
|                         | Periodo               | 13-Jan-16              | 14-Jan-16 |                               |               |                       |
|                         | <b>Mes</b>            | 1                      | 1         |                               | Costo/<br>kwh | Costo<br><b>Total</b> |
|                         | Dias                  | 18                     | 17        | <b>Básico 1-300</b>           | <b>SO.58</b>  | \$174.50              |
|                         |                       | Promedio Diario en kWh | 74.285714 | Intermedio 301-1,200          | S@73          | \$652.67              |
|                         | Gasto Promedio Diario |                        | \$208.15  | Intermedio alto 1,201-2,500   | 51.77         | \$2,296.63            |
|                         |                       |                        |           | Excedente                     | \$2.80        | \$ 285.80             |
|                         |                       |                        |           |                               |               | \$3,410.01            |

Figura 9. Recibo eléctrico

Los armónicos generados en la red eléctrica son obtenidos con la aplicación de la transformada rápida de Fourier la cual es definida por la siguiente ecuación número 3. (Méndez González, 2016)

 $(t) = C_0 + \sum_{n=1}^{\infty} C_n \cos(\omega_n t - \theta_n)$  (3)

### **Resultados**

La construcción de la unidad central de monitoreo consta de la impresión del circuito eléctrico, instalación de los dispositivos y componentes electrónicos e impresión de la unidad. En la figura 10, se muestra la base que contiene los componentes de la consola.

El circuito impreso contiene una extensión a los puertos de comunicación y alimentación de Arduino. Esto se consideró por el reducido espacio para la conexión de estos puertos, por lo que se decidió tomar esta alternativa.

El diseño de la consola fue hecho mediante impresión 3D con material ABS. Figura 10.

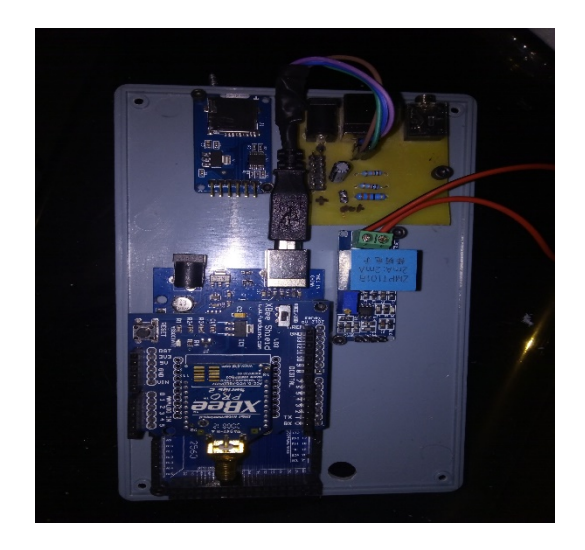

Figura 10. Construcción del hardware

La comprobación de la correcta funcionalidad del sistema se estableció en base a una prueba de funcionamiento a cierto periodo de tiempo. El tiempo definido para la prueba fue de 24 horas continuas, esto con la finalidad de verificar la inexistencia de interrupciones en la comunicación y obtener una información constante del consumo eléctrico durante el día. En la figura 11, se muestra la consola de monitoreo instalada en el área de trabajo designada.

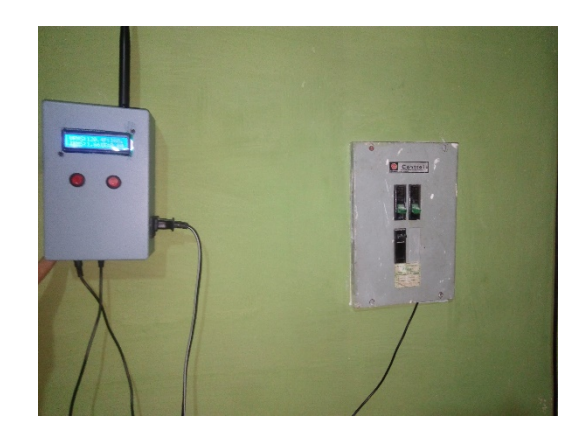

Figura 11. Monitoreo

Una vez finalizado el lapso de tiempo definido anteriormente, se comprobaron los resultados de la prueba en *LabView* y mostraron satisfactoriamente un consumo eléctrico de 18.605 KWh (véase la figura 12).

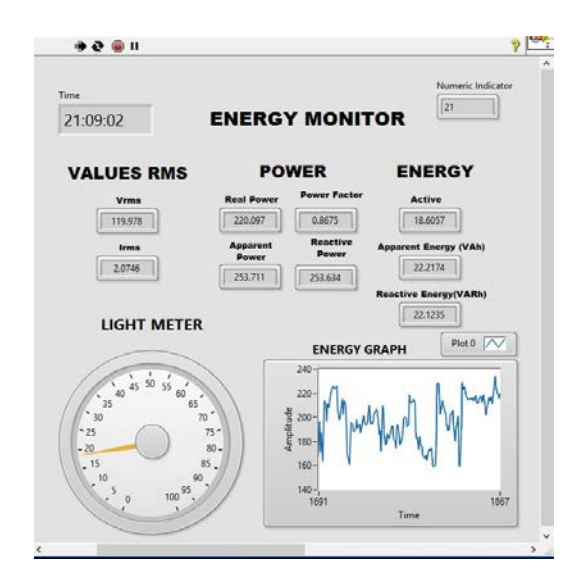

Figura 12. Monitoreo

Las pruebas pertinentes a la comprobación de la exactitud en las mediciones se realizaron registrando los valores de consumo eléctrico arrojado por Arduino contra un medidor de voltaje, con ello se comprobó la exactitud en las mediciones. En la tabla 1, se puede apreciar las muestras de corriente tomadas.

|                | <b>Corriente RMS</b> |      |                              |  |  |  |
|----------------|----------------------|------|------------------------------|--|--|--|
| <b>Muestra</b> |                      |      | Minuto Consola(A) Medidor(A) |  |  |  |
| 1              | $\Omega$             | 0.49 | 0.49                         |  |  |  |
| $\overline{2}$ | 0.265                | 0.5  | 0.5                          |  |  |  |
| 3              | 0.53                 | 0.48 | 0.49                         |  |  |  |
| 4              | 0.795                | 0.47 | 0.47                         |  |  |  |
| 5              | 1.06                 | 0.51 | 0.53                         |  |  |  |
| 6              | 1.325                | 0.5  | 0.48                         |  |  |  |
| 7              | 1.59                 | 0.75 | 0.73                         |  |  |  |
| 8              | 1.855                | 0.72 | 0.72                         |  |  |  |
| 9              | 2.12                 | 0.65 | 0.65                         |  |  |  |
| 10             | 2.385                | 0.53 | 0.53                         |  |  |  |
| 11             | 2.65                 | 0.47 | 0.49                         |  |  |  |
| 12             | 2.915                | 0.56 | 0.56                         |  |  |  |
| 13             | 3.18                 | 0.57 | 0.57                         |  |  |  |
| 14             | 3.445                | 0.62 | 0.65                         |  |  |  |
| 15             | 3.71                 | 0.65 | 0.65                         |  |  |  |
| 16             | 3.975                | 0.69 | 0.69                         |  |  |  |
| 17             | 4.24                 | 0.73 | 0.73                         |  |  |  |
| 18             | 4.505                | 0.86 | 0.87                         |  |  |  |
| 19             | 4.77                 | 0.81 | 0.81                         |  |  |  |
| 20             | 5.035                | 0.72 | 0.73                         |  |  |  |

Tabla 1. Muestreo de señales

Los registros de consumo eléctrico se analizaron con la herramienta de recibo eléctrico desarrollada en VBA, la cual nos proporcionó la información de los Watts consumidos durante el periodo especificado, además del costo económico del periodo asignado (véase la figura 13).

| Consumo                | 2600            | <b>KWh</b>      |
|------------------------|-----------------|-----------------|
| Periodo                | $13$ -Jan- $16$ | $14$ -Jan- $16$ |
| Mes                    | $\mathbf{1}$    | $\mathbf{1}$    |
| <b>Dias</b>            | 18              | 17              |
| Promedio Diario en kWh | 74.28571        |                 |
| Gasto Promedio Diario  |                 | \$208.15        |

Figura 13. Costo energético.

. La red eléctrica monofásica se sometió a un análisis dentro de un periodo de 30 minutos, la magnitud máxima de armónico detectada fue de 62.4 Vrms (véase la figura 14).

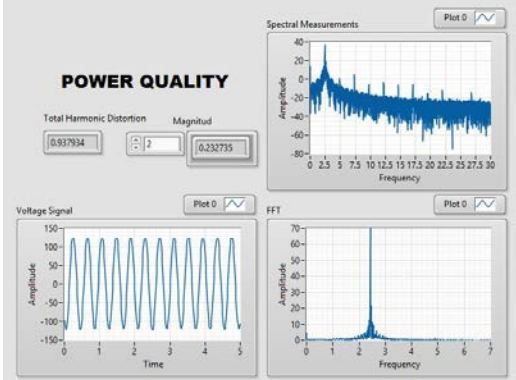

Figura 14. Análisis de distorsión armónica

La red eléctrica registró distorsiones a lo largo de la onda senoidal de voltaje en la mayoría de los casos dentro del lado negativo de la señal. En la figura 15, se muestra uno de los armónicos capturados por el sistema

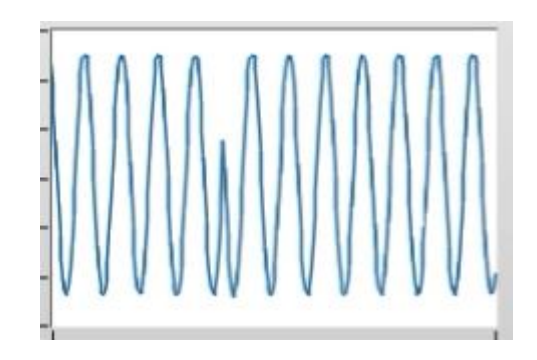

Figura 15. Armónicos

## **Conclusiones**

El objetivo de este estudio fue desarrollar un sistema de monitoreo de energía eléctrica realizando mediciones con la mayor aproximación posible utilizando componentes de bajo costo. El prototipo desarrollado es capaz de mostrar el consumo eléctrico al usuario por lo que se espera en base a ello se tome una decisión adecuada que reduzca el consumo eléctrico en su hogar al identificar las áreas críticas y plantear una solución que disminuya el desperdicio energético.

La sencilla implementación del equipo hace que cualquiera esté interesado en la preservación de la energía eléctrica. Los propietarios de vivienda y sus habitantes tendrán acceso a su consumo eléctrico en el momento que ellos lo deseen, lo cual beneficiará la reducción del consumo energético.

La interfaz gráfica de usuario diseñada provee un eficiente método para monitorear la energía desde áreas remotas además de una interacción amigable con el usuario final. La información es almacenada dentro de una base de datos donde se registra el consumo energético histórico.

#### **Referencias**

CFE; 2017; Tarifas de consumo; Comisión Federal de Electricidad;

http://app.cfe.gob.mx/Aplicaciones/CCFE/Tarifas/Tarifas/tarifas{\\_}negocio.asp; 20 de Febrero de 2017

Méndez González Luis Carlos, Ambrosio-Lazaro Roberto, Rodríguez Borbon Iván, Alvarado Iniesta Alejandro; 2016; Failure mode and effects analysis of power quality issues and their influence in the reliability of electronic products; México; Springer; 13

Nacimba Cantuña William Patricio; 2016; Construcción de un prototipo de sistema de seguridad inalámbrico mediante el uso de sensores de movimiento, magnético y de humo, utilizando el módulo de radiofrecuencia Xbee; Quito: EPN; 182

Nattachart Tamkittikhun, Thitinan Tantidham, Puwadech Intakot; 2012; AC Power Meter Design for Home Electrical Appliances; Tailandia; IEEEexplore; 6

R.W. Fransiska, E.M.P Septia, W.K. Vessabhu, W. Frans, W. Abednego; 2013; Electrical Power Measurement Using Arduino Uno Microcontroller and LabVIEW; Indonesia; IEEEexplore; 8